# **Ultipro Login Instructions**

Go to: [http://ultipro.monmouth.edu](http://ultipro.monmouth.edu/) 

You will be prompted to enter your Monmouth user name and password. (The same credentials used to access computers on campus).

If this is your first time logging into Ultipro (MU HR/Payroll System) you need to verify your credentials to gain access. This is to ensure that the person requesting the access is the person of record.

You will be prompted to answer security questions which will be verified against your HR record.

### **New User Activation**

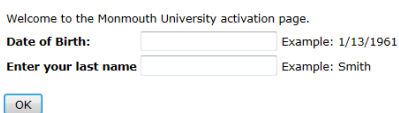

## **Please note:**

Year of Birth include the four digit year

### **New User Activation**

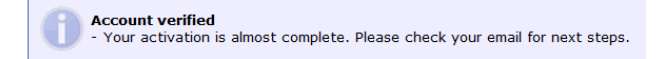

## $\boxed{OK}$

You will get a confirmation email to your MU account; you MUST click to complete your activation.

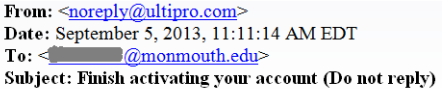

Please select the link below to complete your account activation. Click here to complete your account activation

You have been verified and activated – please proceed to login.

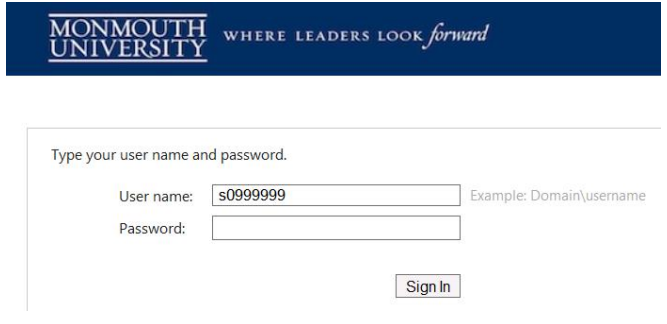